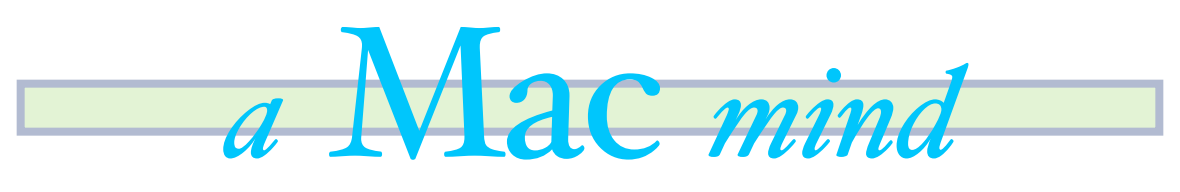

# ITUNES secrets

*Itunes is so much more then music you buy.* 

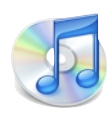

our ipods. Itunes has abilities be played on your IPOD, beyond the music world. Did you Computer, and Apple TV. You can know that the Itunes store also even burn them to share with sells Books on tape? Apple has friends. One of my favorites is a 15 books from bestsellers to minute daily lesson on how to autobiographies. When you put speak spanish! Muy Bien! Apple these books on your computer or has a new section called ITUNES ipod you can listen to them and University. Itunes university stop them. When you come back features lectures from Colleges to them they remember where you across the country on a range of left off in the book. Itunes also has topics. PBS has offered up a new streaming radio stations. If you series as well. All of these are look on the left hand column you absolutely free. Learn more about will find a icon called RADIO. our environment on your next Click on this icon and you will find jog. Two last features. Apple can genres spanning all of the types of store PDF files. Create a playlist music and talk radio you love. called PDFs and drag in KCRW fans will love the documents you want stored away streaming Music and Talk from for easy catalogs of your most KCRW. Best of all these are free important info. Finally when you and play 24/7. *A hint: Click on the* play your music try using Apple's *music that shows higher numbers in* visualizer. While music is playing *the KBPS column*. In the ITUNES go under view menu and choose store you will find a section called Turn on visualizer. ~CW

Are you using your Itunes PODCASTS. Podcasts are an to it's fullest potential? amazing resource of Audio and Most of us use itunes to Video programs that are buy music and sync it to completely free. The podcasts can

## [Mac Mini](http://www.apple.com/macmini/)

#### *"Forgotten, but not gone."*

Mac Mini is a little 6.5 inch by 6.5 inch by 2.5 inch high computer Apple slipped into the market to snap up the PC users that didn't want to replace their monitors, keyboards and mice. Don't be fooled by the size of the Mini. It packs the punch of a full size computer. A great way to trade out an old PC tower for an up to date computer that takes up no space. It has 4 usb ports and a firewire port - so you can plug in all of your printers, scanners and ipods. The

High end has a 120gb hard drive. You will have plenty of space to store all of your favorite music, files, and videos. If you already have a monitor

and everything else this \$799 computer is the right choice to upgrade your computer

#### QUICK TIP OF THE BI-WEEK

Are you using your IPHONE's favorites the the best of its ability? Next time you are looking up a contact for the 100th time add it as a favorite. You will find Favorites in your Phone button. You can store a whole list of numbers you look up on a regular basis. Go to a contact you constantly use. At the bottom of the

you which number to add to favorites. Pick the number. Click on favorites and click edit. You can drag numbers into any order you want them. In order to get to favorites quickly you can click your circle button on the front of your phone twice in a row. It will bring you right to your favorites window. Try adding a couple

contact pick Add to Favorites. The iphone will ask and you will see how easy it makes your life. ~CW

life.

### WEBSITE OF THE BI-WEEK *JOTT* - [CHECK IT OUT HERE](http://jott.com/)

driving in your car and you remember a whole list of things

you have near you is your cell phone and a 30 minute your phone at a given time and date to remind you of drive. You can try to remember the list or you can what you just recorded. Once you set a reminder you get it out to your email right now. You pick up your have a chance to Jott again. Now you want to email phone and you call JOTT! What is Jott? Jott is a your boss. "Who do you want to Jott?" "Boss" "Jott free personal assistant. Jott is there to take your your boss." Beep. You say what you want and pause spoken words and type them up into an email. This when you are done. Your boss will receive and email is how it works. Go to Jott.com and sign up for a with text of what you just said within 10 minutes of free account. Jott will record what cell phone you leaving your Jott. When you get home you will number you use. When you sign up you will also also have an email of the to do list you jotted earlier. have a chance to put in a list of people you email on a Jott uses a combination of computers and people to regular basis. You can also create groups of people accomplish this quickly and precisely. The Jotts are you reach out to consistently. Now you are all set. not always perfect. You will find sometimes they can Jott will give you a number to call. Put this number be versions of what you said. All Jotts come with a as a quick dial or favorite on your phone. Dial the handy link to the original recording of what you number and you will be asked "Who do you want to jotted. Explore the site and you will find a huge list Jott?" Using just your voice you will say "Myself" The voice replies "Jott Yourself" and you will hear a tone. In a regular voice start speaking what you want appointments to using just your voice. Happy Jotting! to be reminded about. "Pick up the dry cleaning,

Picture this scenario. You are call Channing and schedule a lesson on how to use you need to do. The only thing reminder. A reminder is sent as an text message to Iphoto." Once you are done wait a second or two and you will here "Got it" You are now able to set a of programs on the web you can jott things to. These include blogging and online calendars you can send

#### PROGRAM OF THE BI-WEEK - YOJIMBO - [CLICK TO GO HERE](http://www.barebones.com/products/yojimbo/)

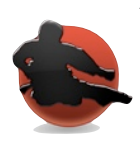

We all waste paper every day printing receipts, websites pages, and snippets from our computers. I am often

asked where is the best place to store important passwords, documents, and account numbers. A place that can be locked down and kept from prying eyes. Yojimbo is a storage tool for all of your miscellaneous information. You can store Text files, PDFs, Pictures and Passwords inside of Yojimbo. Putting in an item to yojimbo is as simple as printing it. In the print dialog you will see a button

for PDF. Under there you can print to Yojimbo. Yojimbo then stores a file of what you printed. The file is searchable making it easy in the future to find it. You can add keywords to each item as well. You can also type in notes and passwords. Yojimbo has templates for passwords. Once you have an item inside Yojimbo, you can protect it individually with a password you set. This way in order for you to read it , you have to type in the password to see it. Yojimbo is an amazing tool to get rid of the clutter on your computer and desk.

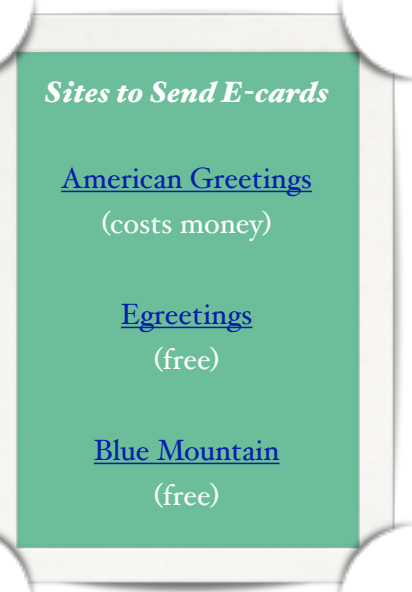

#### FINAL THOUGHTS

Keep those emails rolling in!! I would love to make the subscription base big enough to keep the cost of the news letter minimal. Make sure to visit my site at [www.channingwork.com](http://www.channingwork.com) You will find videos, articles, and commentary on all things technical and mac. You can always write me at me@channingwork.com. Breath deep and often... Cheers C